### **Web 3D Service (W3DS) Status Report**

Arne Schilling University of Bonn, Germany

OGC TC Meeting 12/03/2008 Valencia

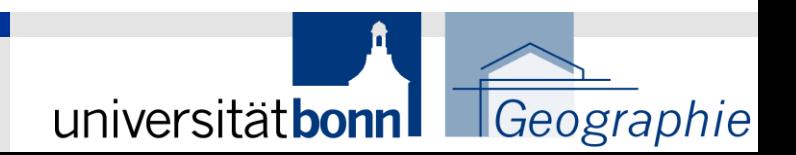

# Web 3D Service (W3DS) Status Report

- 1. W3DS Introduction
- 2. New Extensions
- 3. OWS-6 DSS Thread

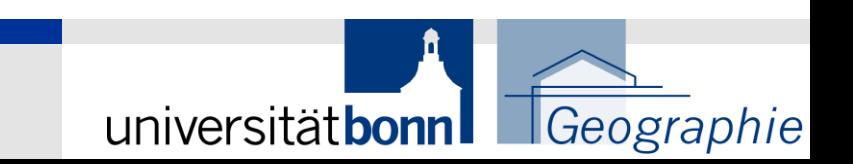

## W3DS Status

Current Status: OGC Discussion Paper (OGC 05-019)

Released: February 2005 Version: 0.3.0

Editors: Udo Quadt, Thomas Kolbe

**Presentations in TC Meetings:**

January, 18th 2005, OGC TC meeting, New York City November 7th 2005 OGC TC meeting, Bonn

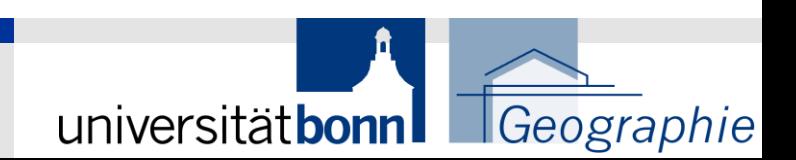

# W3DS Scope

W3DS delivers 3D scenes of a selected region that can be explored interactively

#### **What is a Scene?**

- 1. A Scene is composed of data from one or multiple layers
- 2. A Scene may also contain map elements (title, compass, scale bar, legend etc.) -> "3D map", and predefined viewpoints
- 3. A Scene must be provided in a CRS that can be used for visualization. NOT WGS84. Ideal: Cartesian coordinates. Large coordinates are also problematic.
- 4. A Scene is composed of "Display Elements" (geometries, triangles, materials, animations, lights, fog).
- 5. The structure of a Scene is not defined!
- 6. Semantics usually missing, depends on format

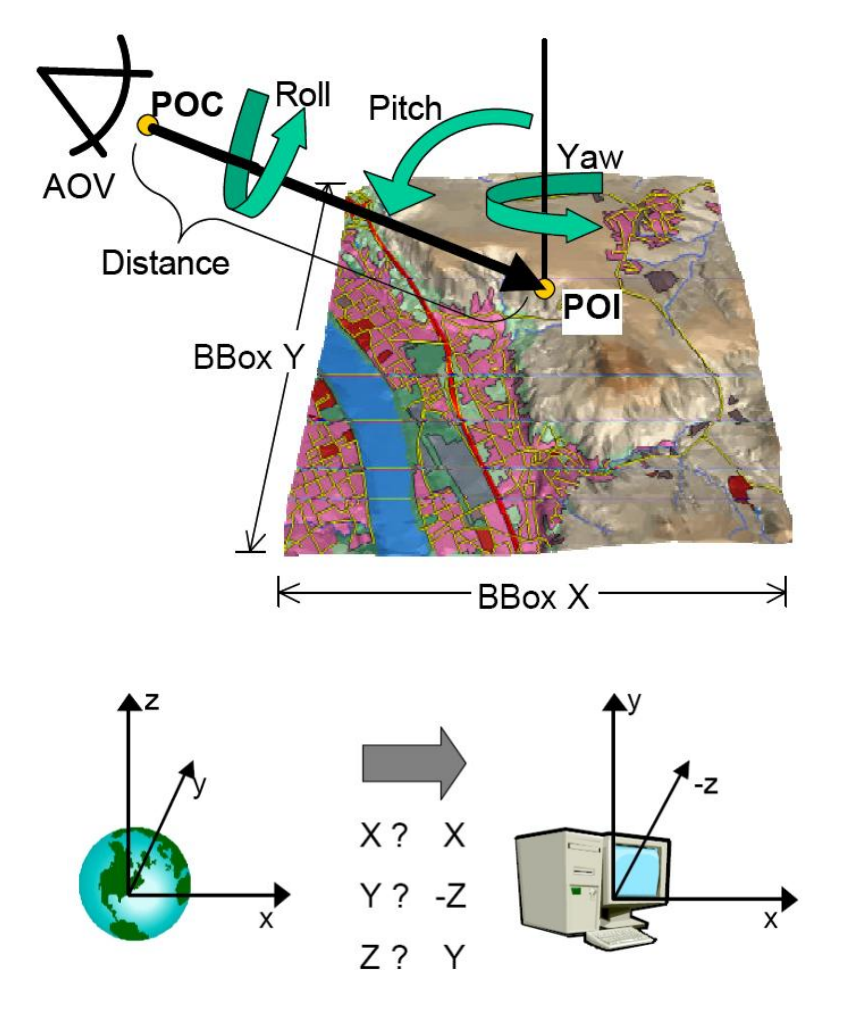

universitätbonnl

**C**eographie

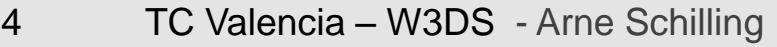

# Optimization Techniques for efficient rendering

- 1) Reduce the depth of the scene graph
	- Combine nested Transform Groups, remove unnecessary Groups
- 2) Reference to existing Materials and Appearances
	- Instead of defining the same Material repeatedly for each object, re-use already defined materials -> less memory consuming
- 3) sort objects according to Material (Display Lists) **In Java3D: "compiling"**
	- Switching between materials during rendering is costly!
- 4) combine objects (3D Shapes) with same material
	- Instead of many 3D Shapes with each a geometry and a material: combine to few larger 3D Shapes. E.g. combine all roof geometries with same material into one larger geometry.
	- Structure of Scene gets lost!!!, no individual GIS objects any more!!
- 5) Create a Texture Atlas
	- Copy all textures into one large texture. Parts of the Texture Atlas are applied to the objects

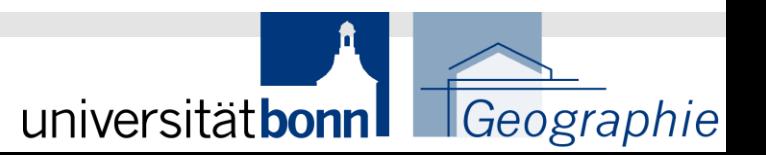

5 TC Valencia – W3DS - Arne Schilling

### **Portrayal of GityGML**

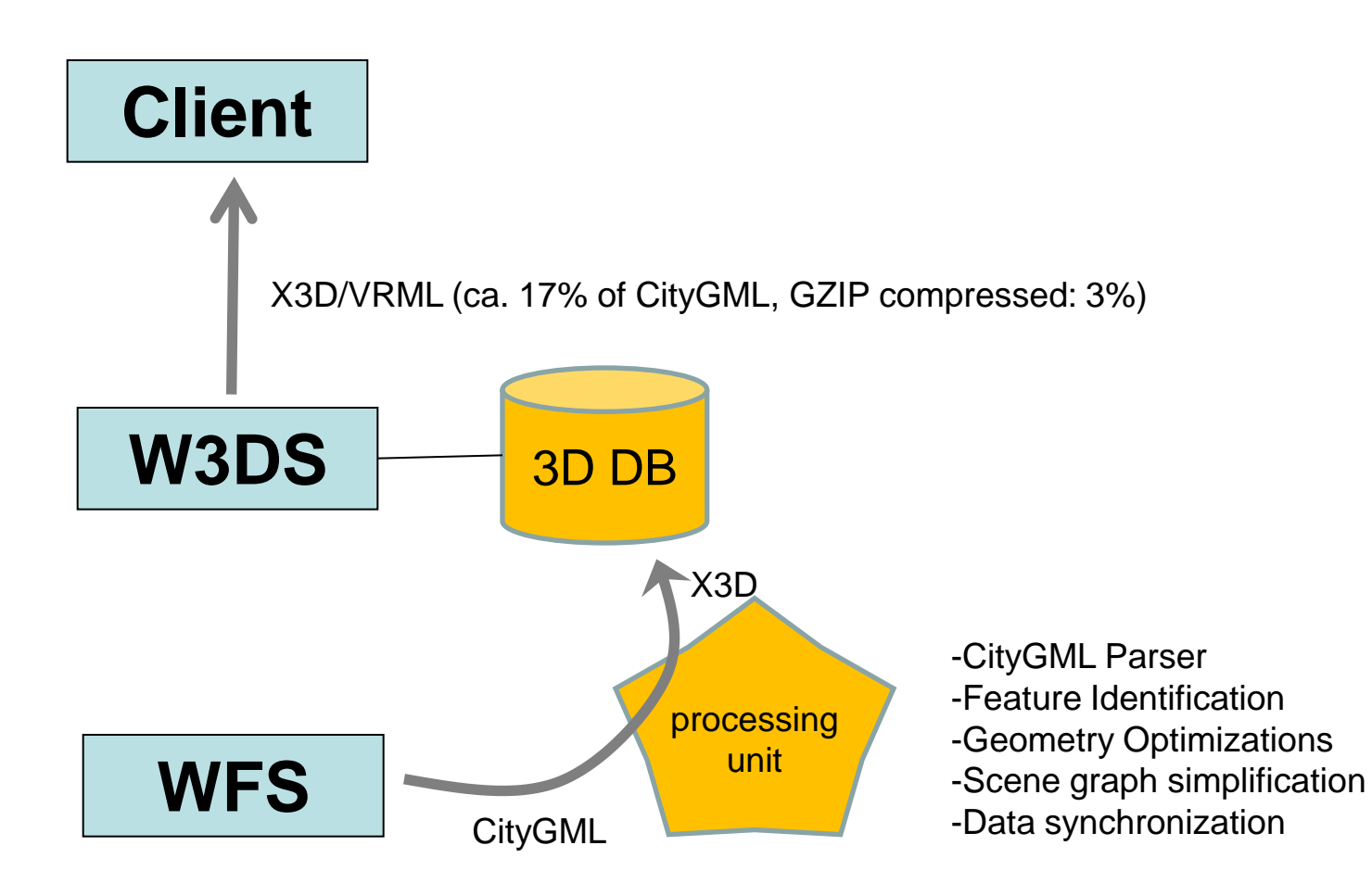

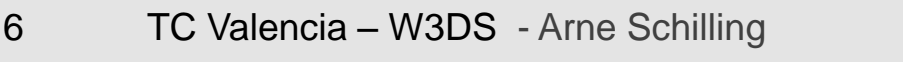

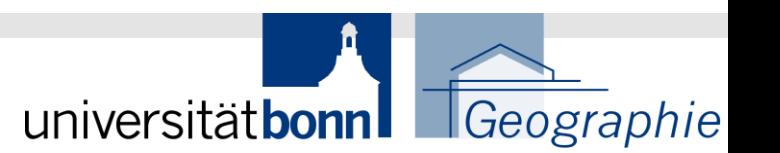

## **Portrayal Pipeline**

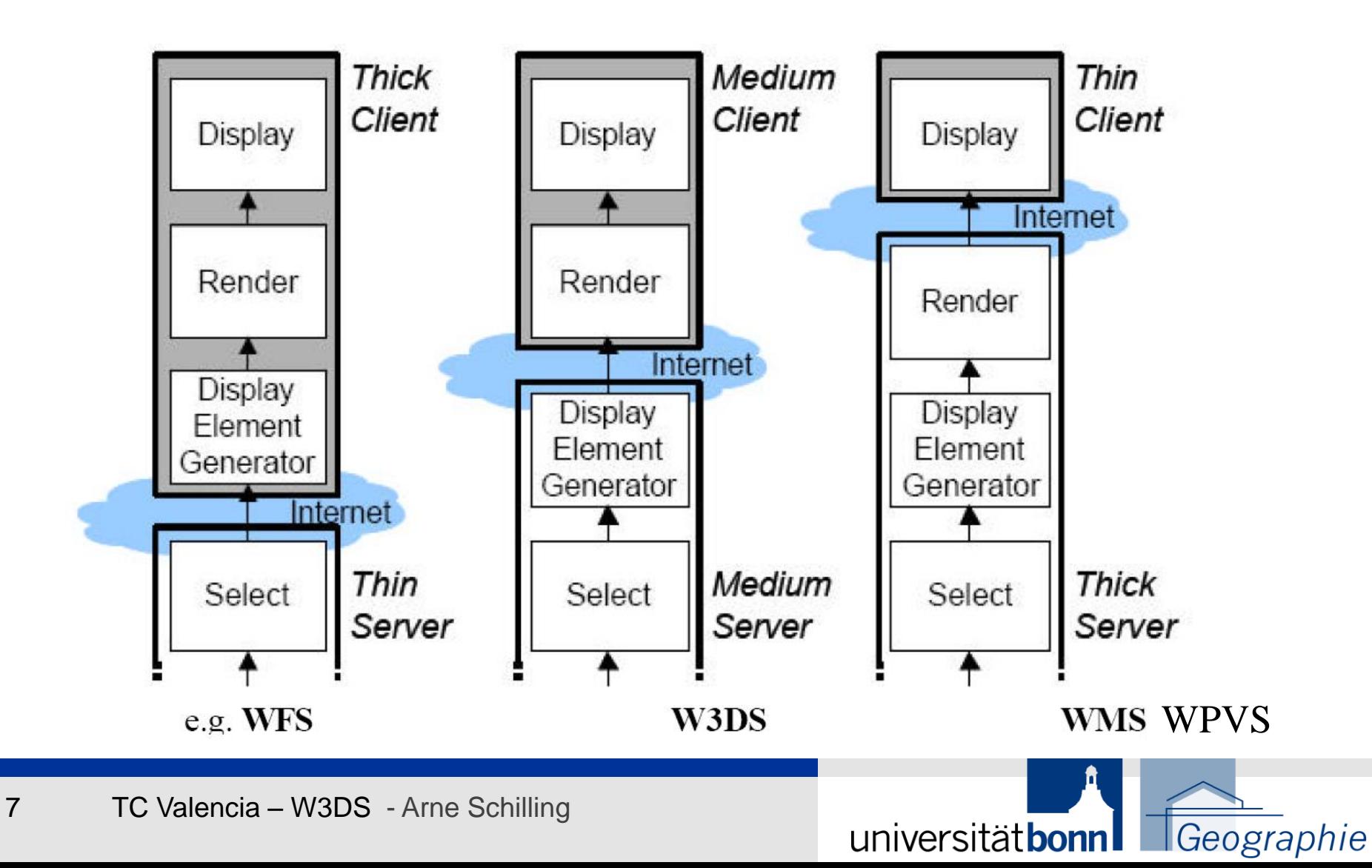

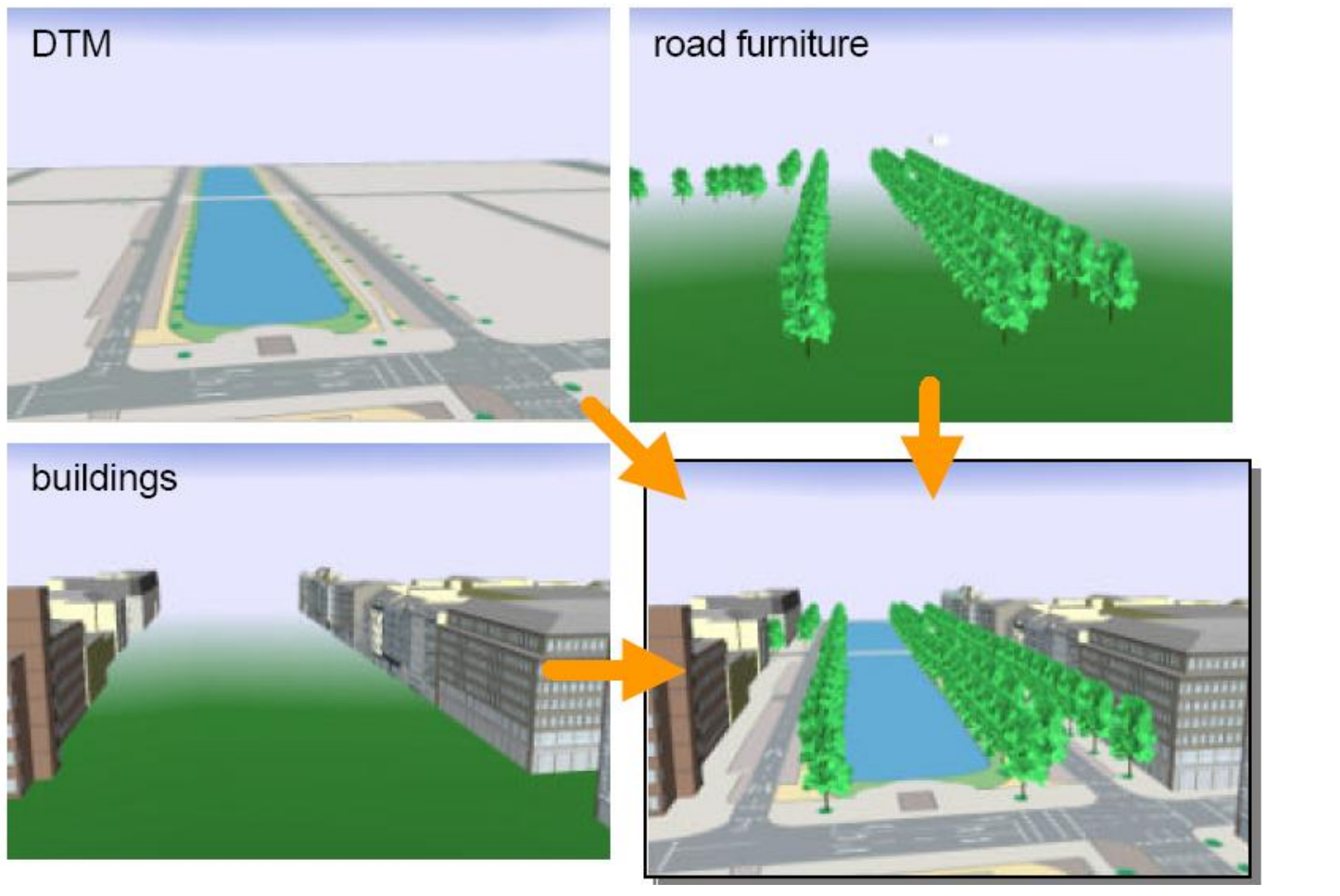

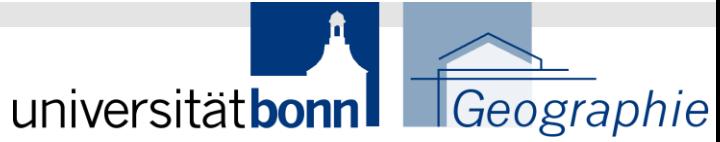

TC Valencia - W3DS - Arne Schilling  $\boldsymbol{8}$ 

# W3DS Operations

- **GetCapabilities (mandatory)** 
	- -> very similar to WMS: layers, styles, bbox etc.
- **GetScene (mandatory)** 
	- - > returns a 3D Scene / Scenegraph

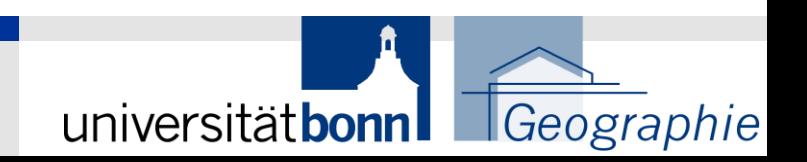

# W3DS Operations

- GetCapabilities (mandatory)
	- -> very similar to WMS: layers, styles, bbox etc.
- **GetScene (mandatory)** 
	- -> returns a Scenegraph
- GetFeatureInfo (optional, Version 0.3.1)
	- -> returns attributes of selected features
- GetLayerInfo (optional, Version 0.3.1)
	- -> returns attribute names and values of selected layer

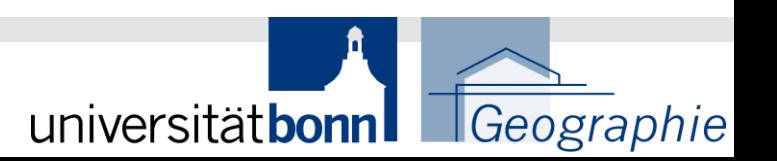

# GetCapabilites Response

#### **Scale Denominators**

"The <MinScaleDenominator> and <MaxScaleDenominator> elements define the range of scales for which it is appropriate to generate a map of a Layer." "The scale denominator values are guidelines for clients, not firm limits." (OGC 06-042)

<MinScaleDenominator>1e3</MinScaleDenominator> <MaxScaleDenominator>1e6</MaxScaleDenominator>

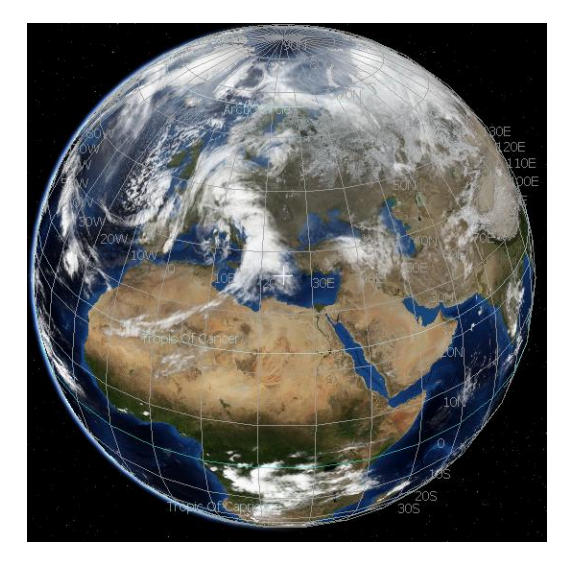

1/6e06 – 1/12e06 1/6e06 – 1/500 – 1/3000

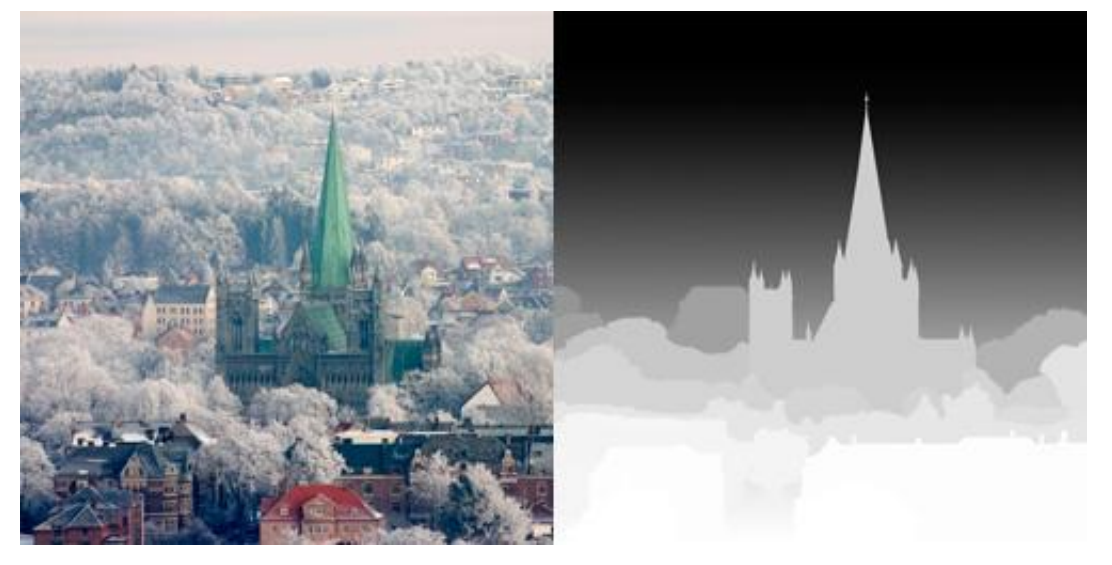

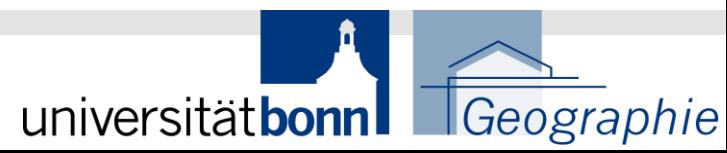

# GetCapabilites Response

#### **Levels of Detail**

The optional <MinLevelOfDetail> and <MaxLevelOfDetail> elements describe the range of Levels of Detail that can be provided by the layer.

<MinLevelOfDetail>CityGML:1</MinLevelOfDetail> <MaxLevelOfDetail>CityGML:4</MaxLevelOfDetail>

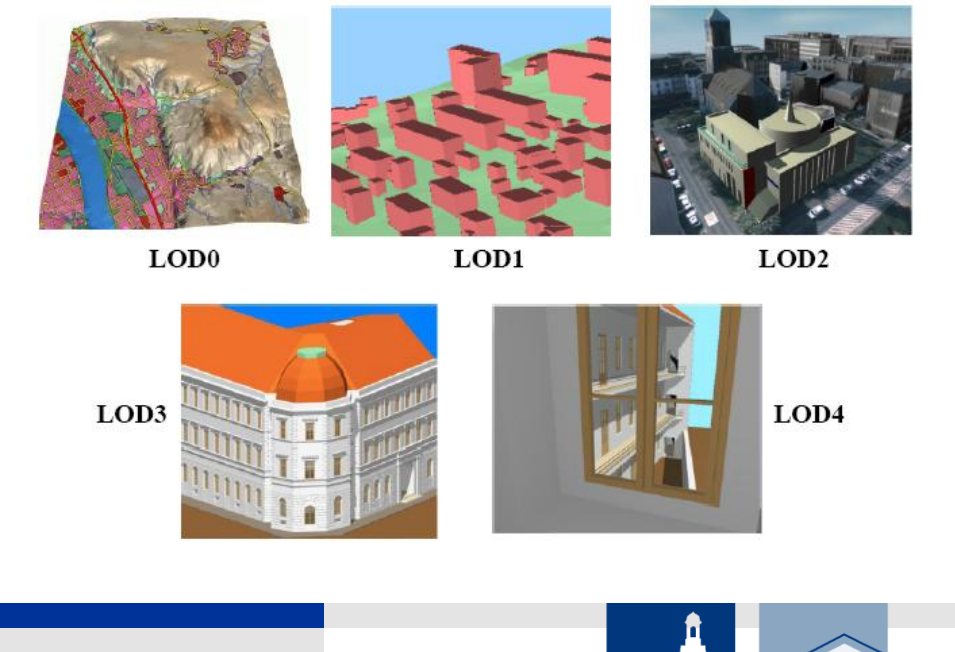

universitätbonn

Geographie

## Extended LOD Concept

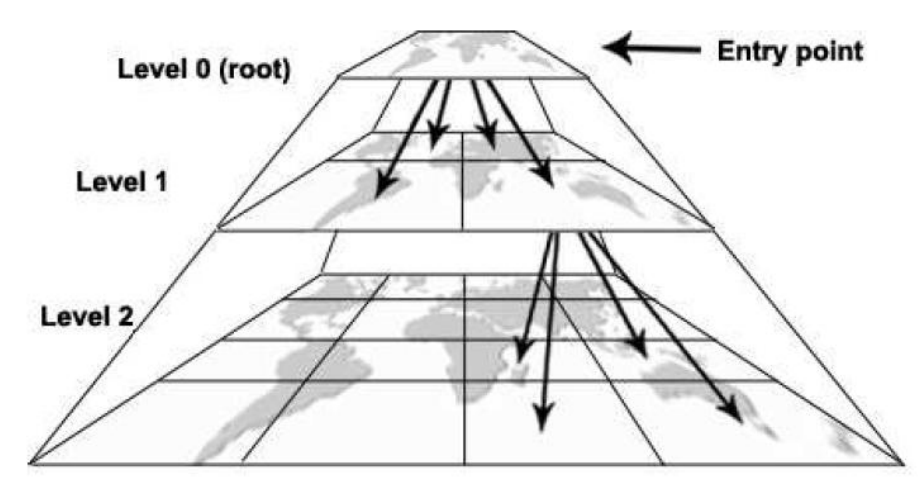

Misund, Grandlund, Kolas

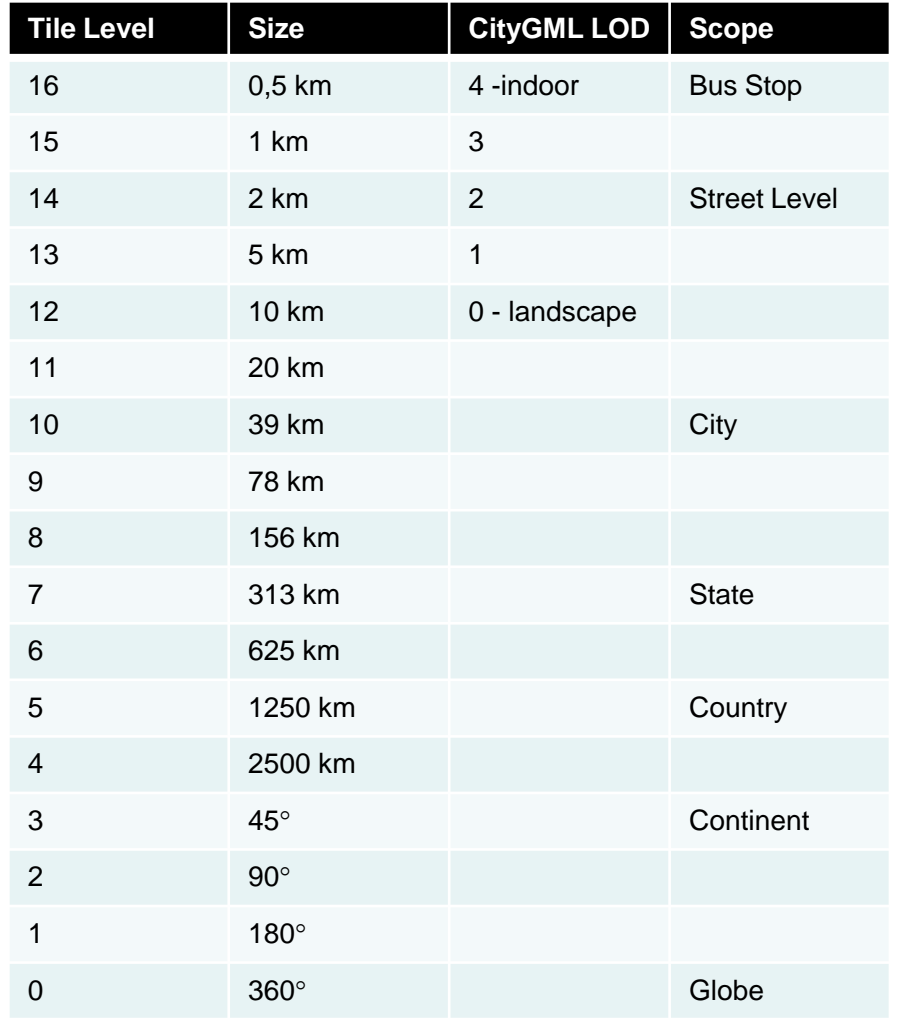

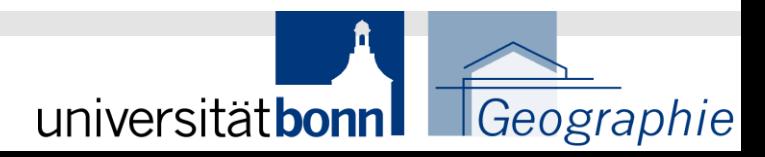

## **GetScene Parameters**

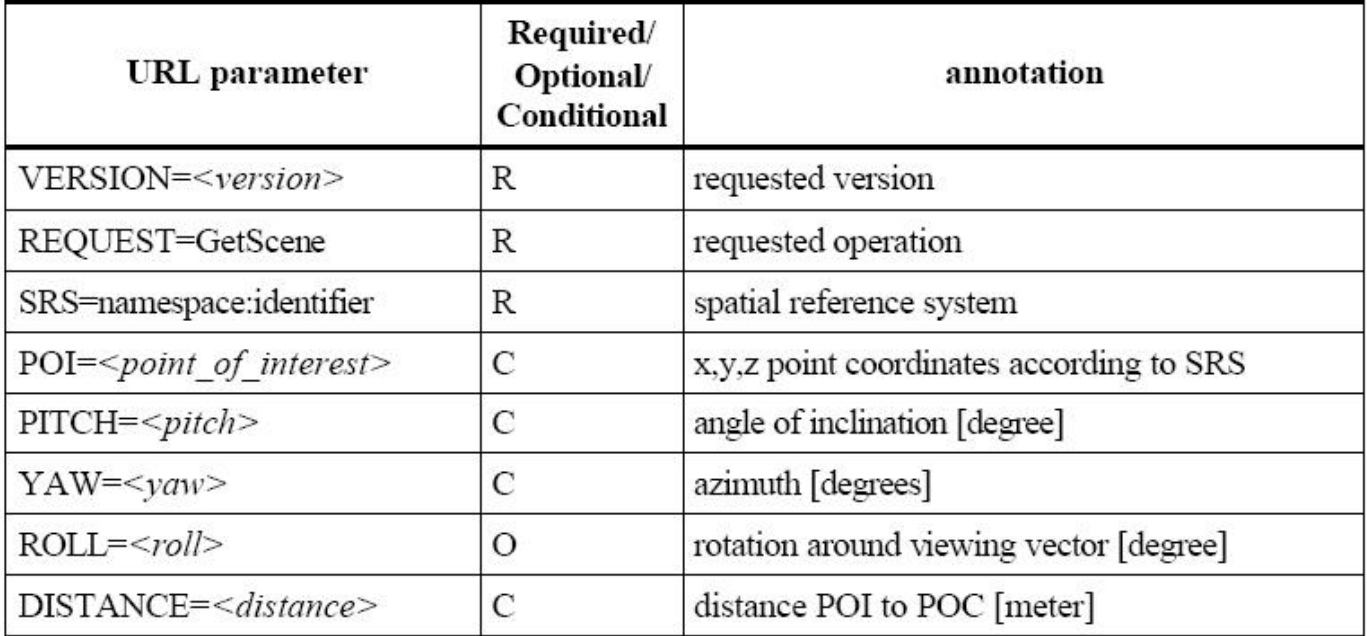

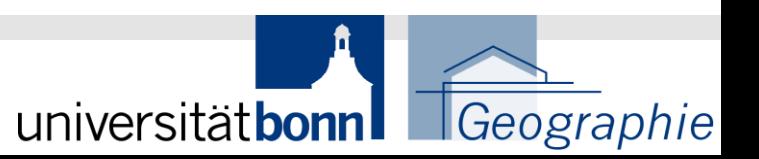

## **GetScene Parameters cont'd**

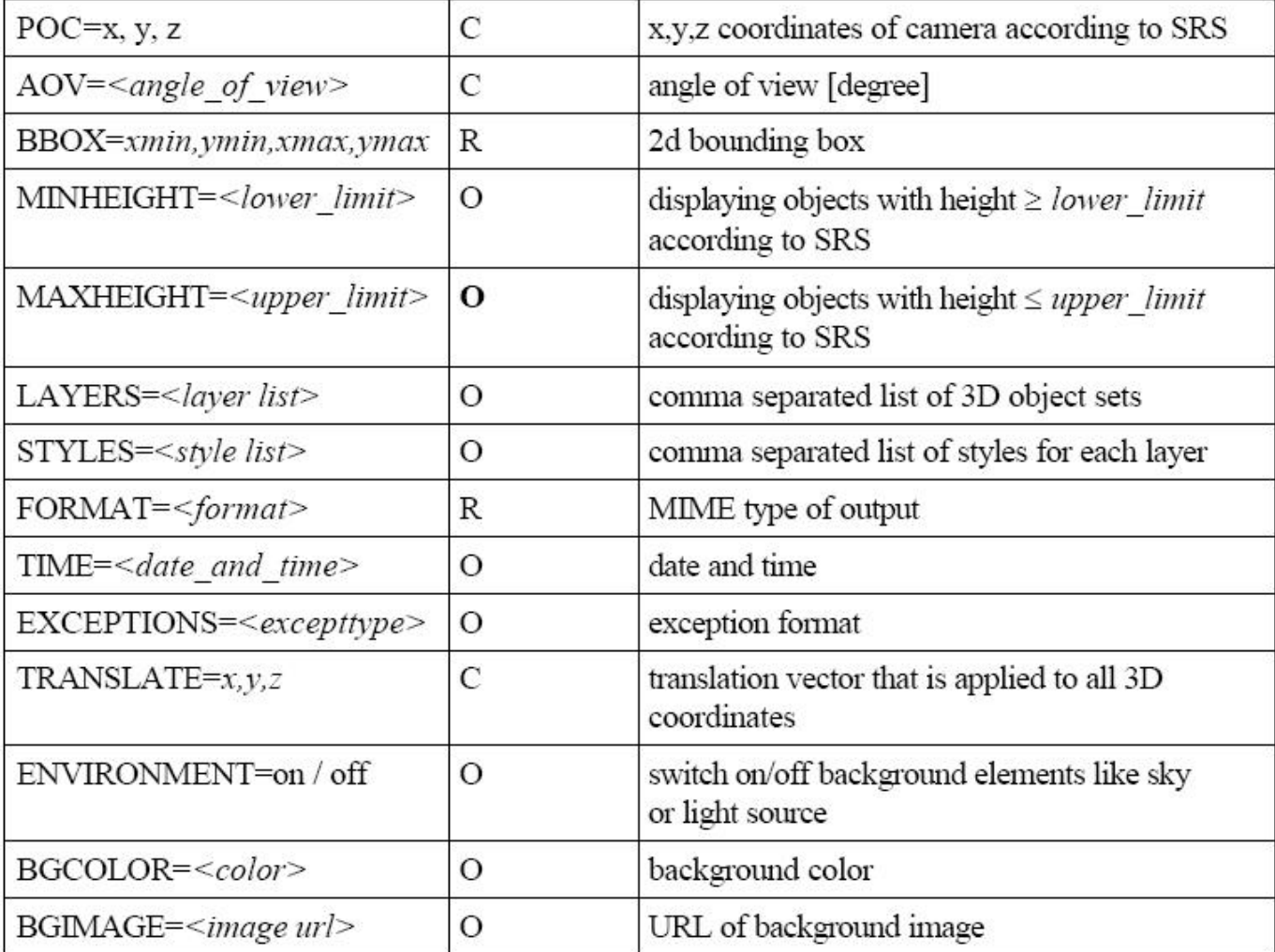

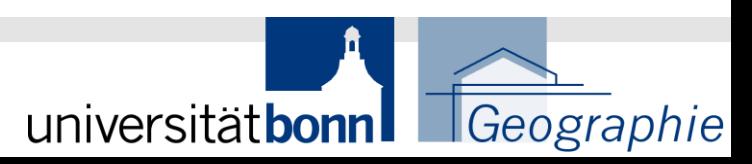

### **Level of Detail**

- Objects of one layer may be available in multiple LODs, especially building models (block, w. roof shape, textured, detailed façade model, indoor model)
- Terrain layer may be also available in multiple resolutions (from global earth surface to very detailed local models showing ditches, dikes etc.

**Parameters**: LOD=<*string> ("qualifier:number")* LOD\_SELECTION=*<string> ("equals" | "equals\_or\_smaller")*

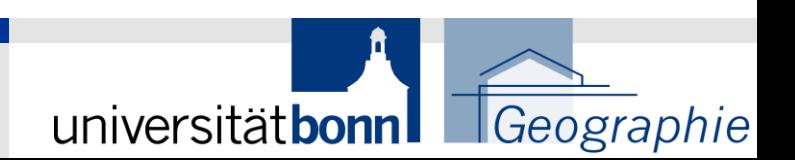

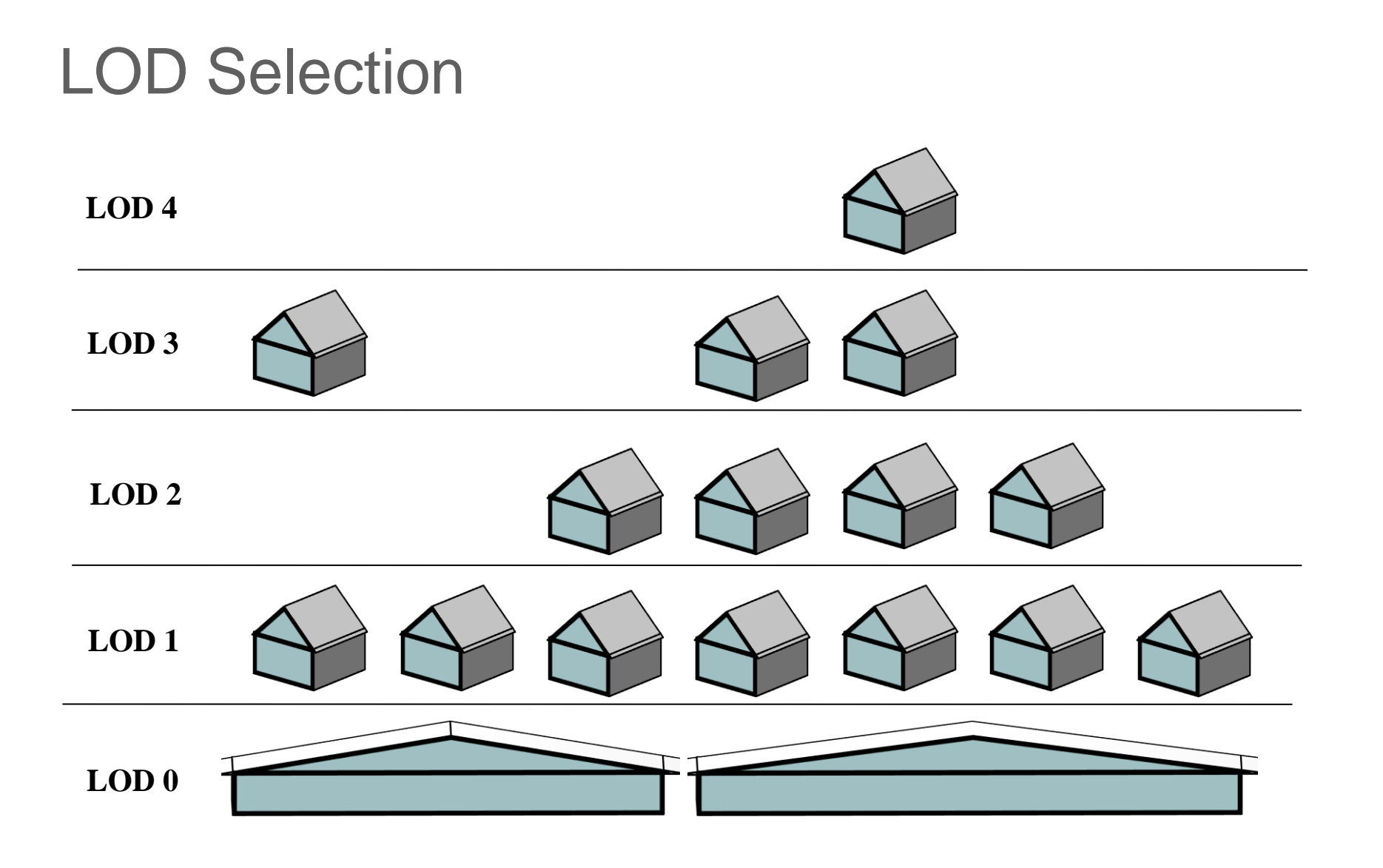

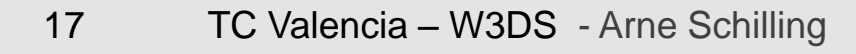

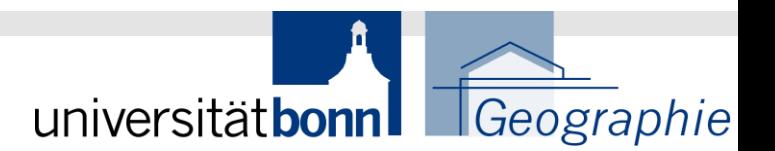

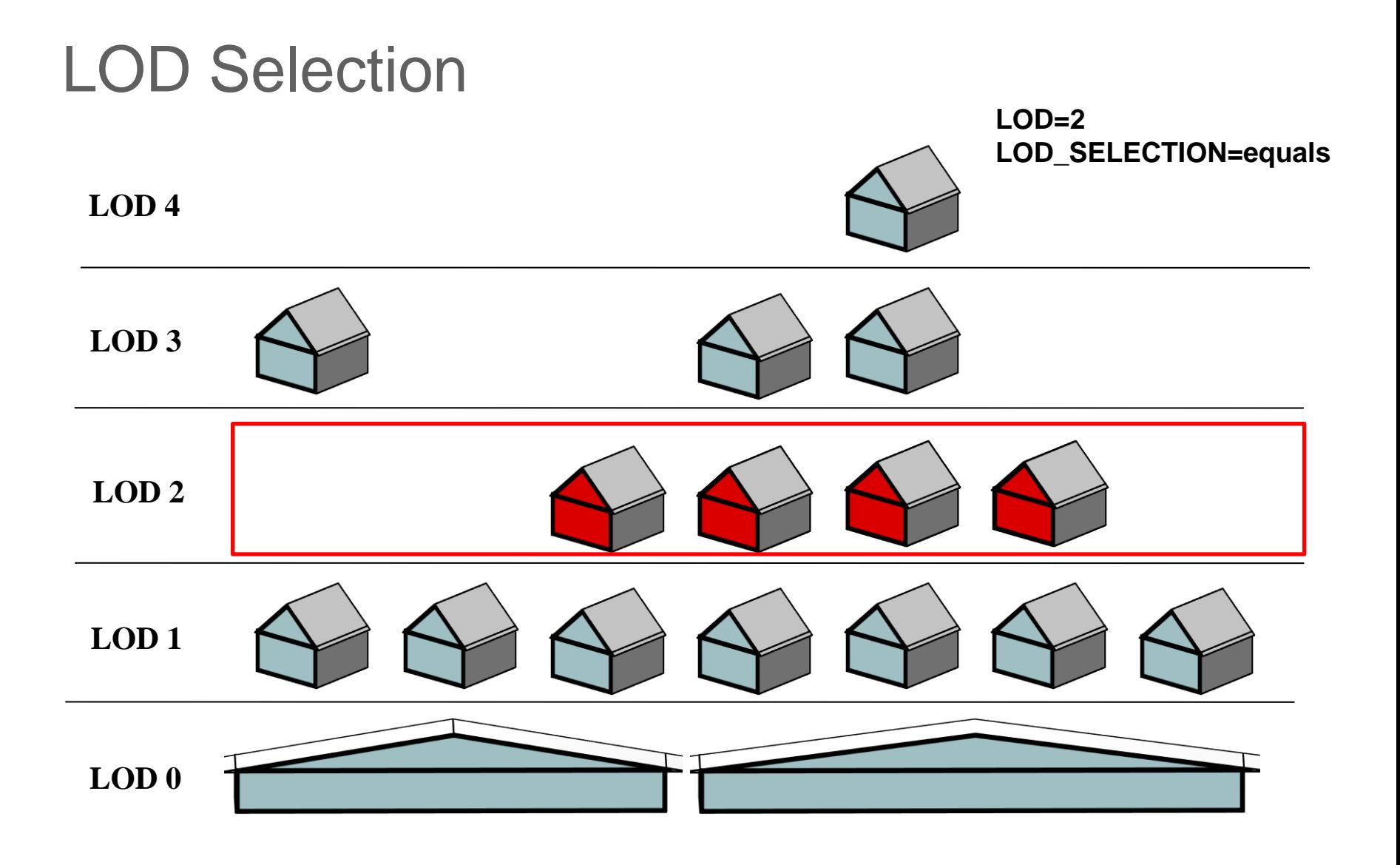

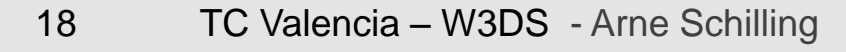

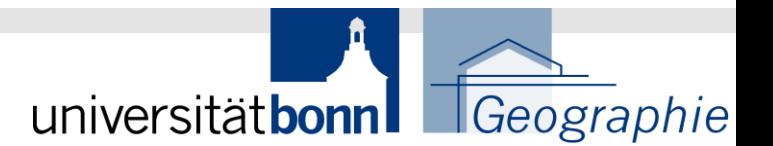

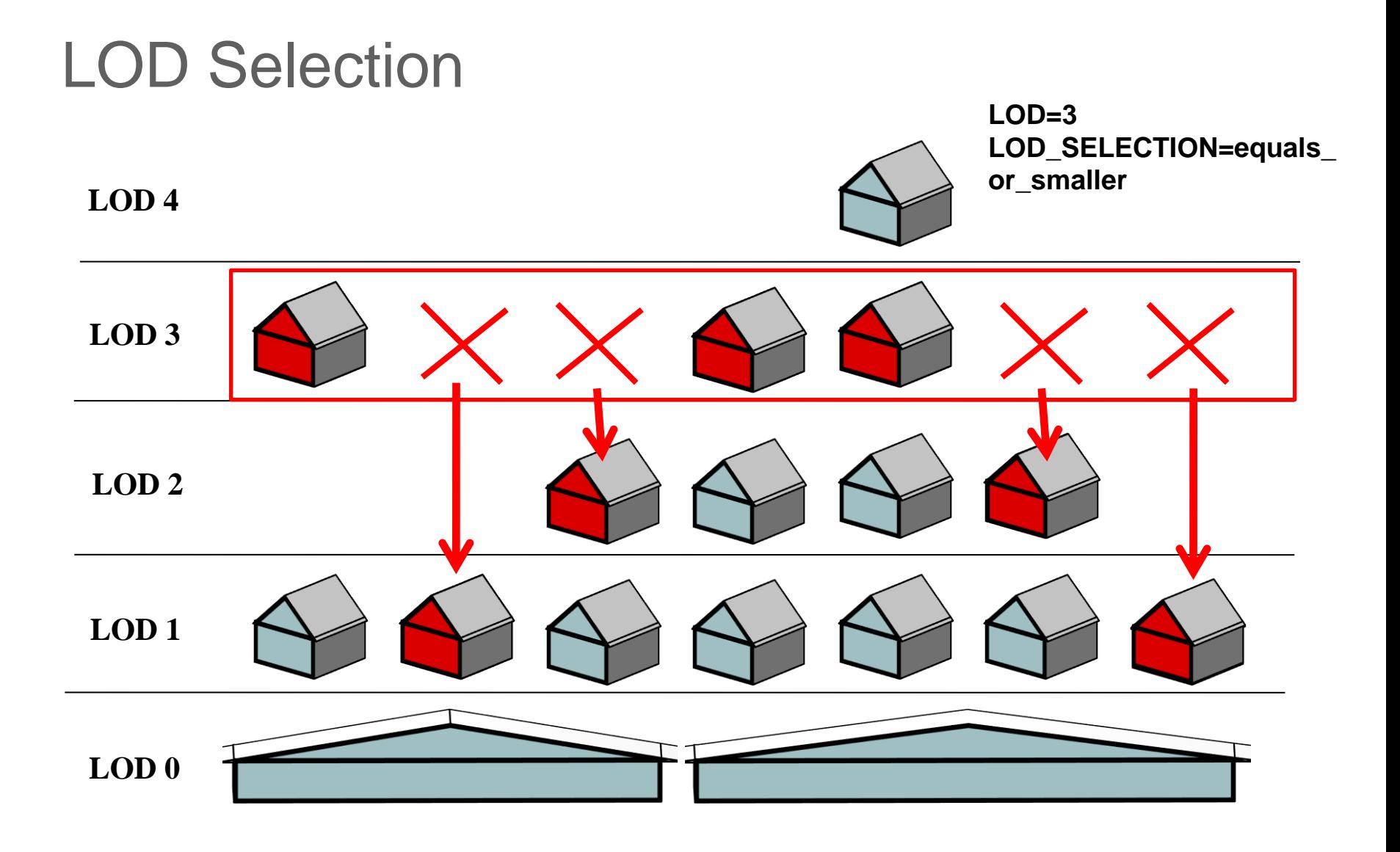

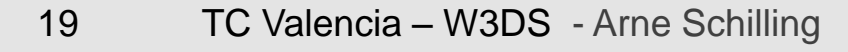

Examples

Geographie

universitätbonn

## LOD Selection

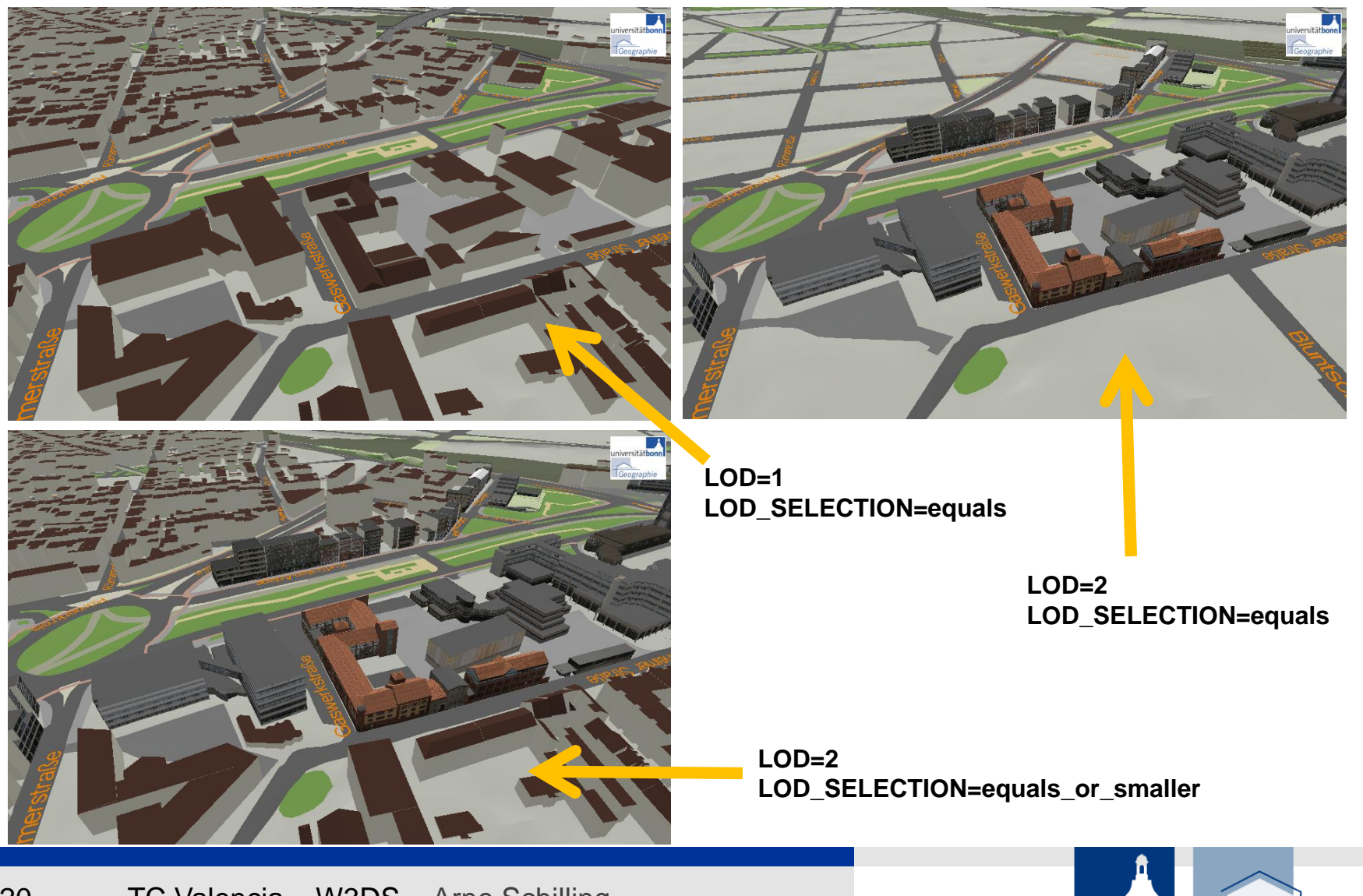

20 TC Valencia – W3DS - Arne Schilling

# New GetScene Parameters in 0.3.1 **Spatial Constraint** Currently: a) BBOX=*xmin,ymin,xmax,ymax*

b) MINHEIGHT=<double>, MAXHEIGHT=<double>

We need more flexibility !

■ Using WKT: BOUNDS=*WKT (Polygon | PolyhedralSurface Z)* 

#### *Examples:*

```
BOUNDS = Polygon((x,y, x,y, \ldots,x,y), (x,y, x,y, \ldots,x,y)) Polygon with Hole
```
BOUNDS=PolyhedralSurface Z (((x,y,z, x,y,z, x,y,z)), ((x,y,z, x,y,z, x,y,z)), ….. ((x,y,z,  $x,y,z, x,y,z))$ Condition: Surface must be closed! **Part of SFS 1.2 (OGC 06-103r3)**

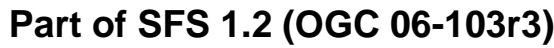

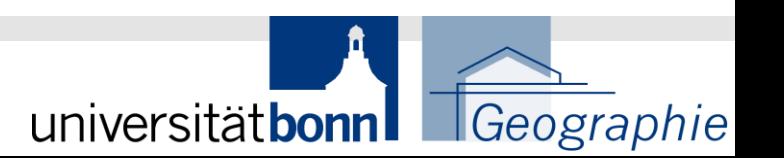

### **Spatial Selection Method**

Currently: not defined! Depends on implementation

**Parameter SELECTION\_METHOD=<string>** *("intersection"* **|** 

*"by\_center" | "crop")*

#### **Values:**

- a) **intersection**: default operation, select features that touch, or intersect or are within BOUNDS
	- -> useful for static maps
- b) **by** center: select features with center point being within BOUNDS
	- -> useful for selecting buildings displayed on a virtual globe
- c) **crop**: modify geometry of selected features (by intersection method) so that parts lying outside BOUNDS are cut away
	- -> useful for focus maps or subsets of terrain

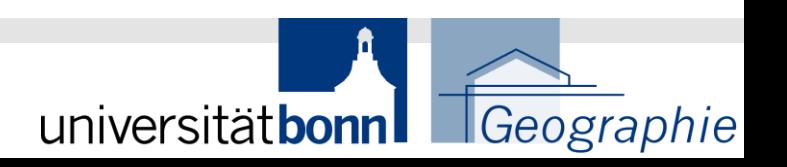

**selection method crop**

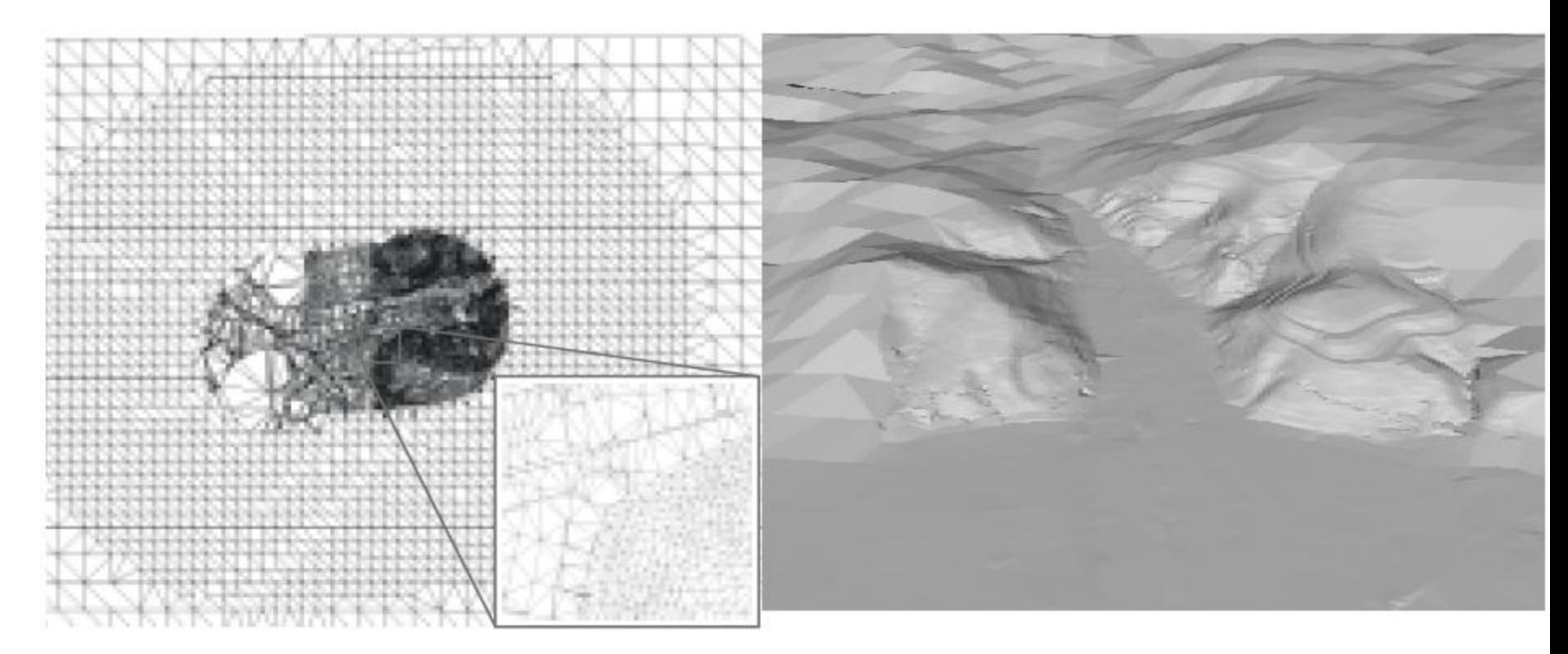

Focus Map: Multi-Resolution Terrain

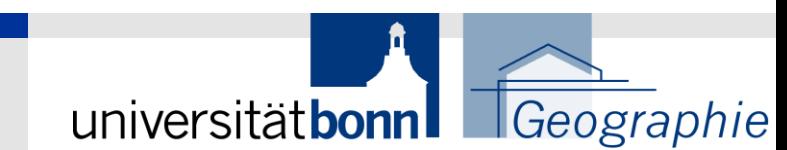

### **Styled Layer Descriptors (SLD)**

- Enables user-defined Styling. Styles are defined as Styled Layer Descriptors. The Symbology Encoding (SE) needs extensions in order to style 3D objects.

One of 3 alternative parameters possible:

**Parameters**: SLD=<*string>: URL reference to SLD document*  SLD\_BODY=*<string>: inline SLD Document in GET request StyledLayerDescriptor=<xml>: inline SLD Document in POST request* 

Defined in SLD profile of the WMS IS (OGC 05-078r4)

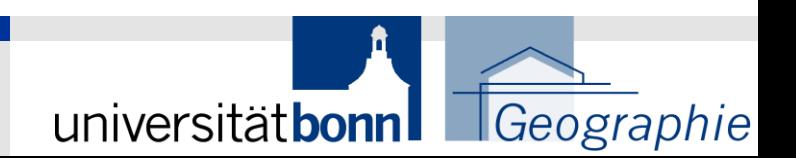

# GetFeatureInfo Request

The GetFeatureInfo operation is designed to provide clients of a W3DS with more information about features within a scene that is currently displayed.

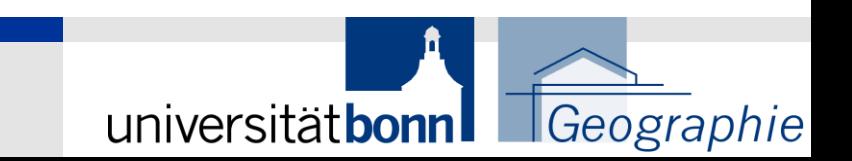

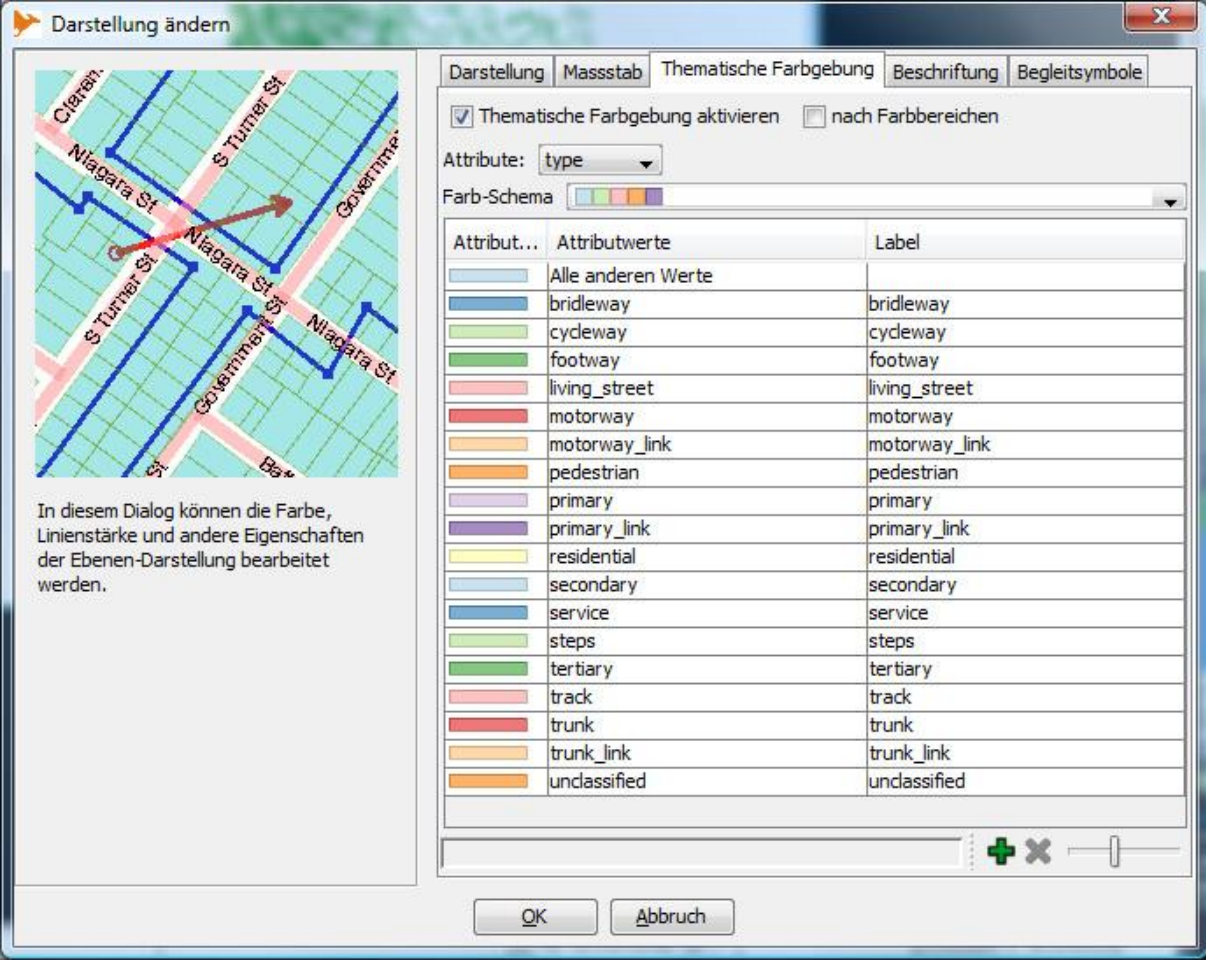

#### **Style Editor in OpenJUMP**

The purpose of the GetLayerInfo request is to collect information on the available attribute names and the values in the attribute table of a specific layer

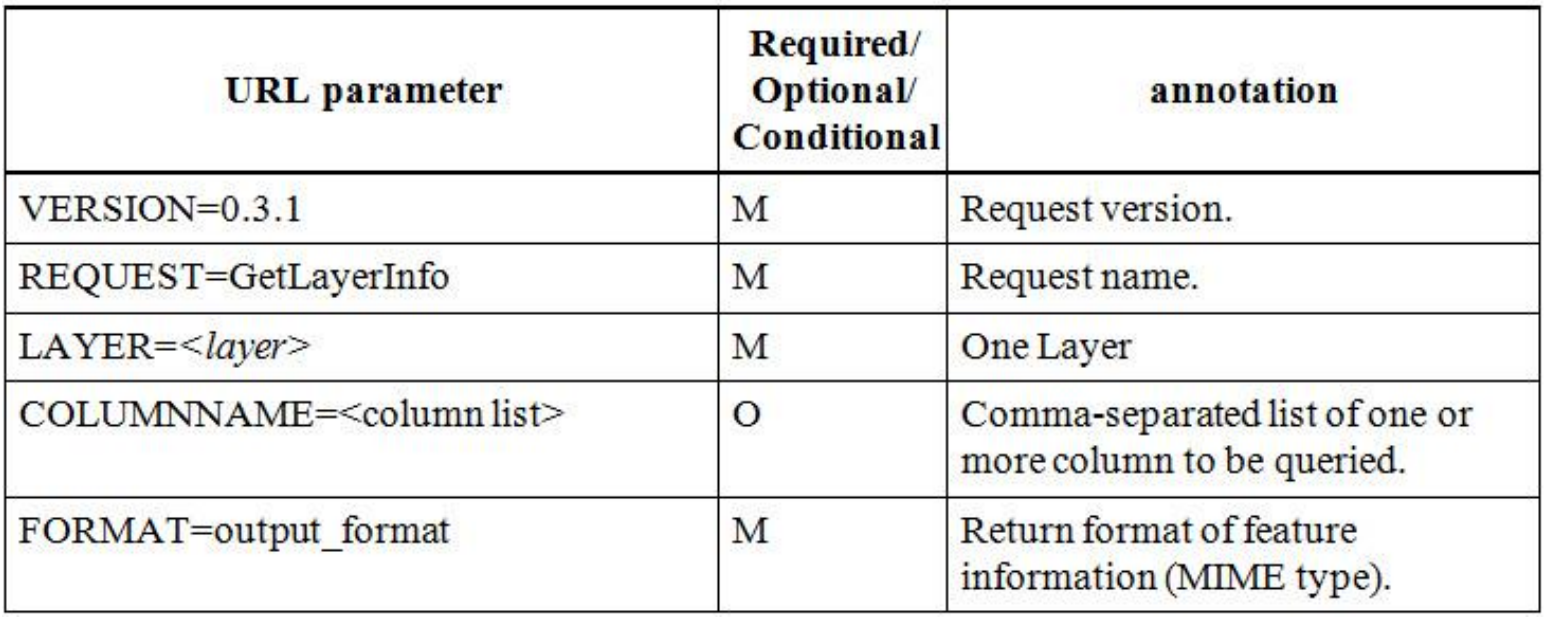

#### Table 4 - Parameters of the GetLayerInfo request

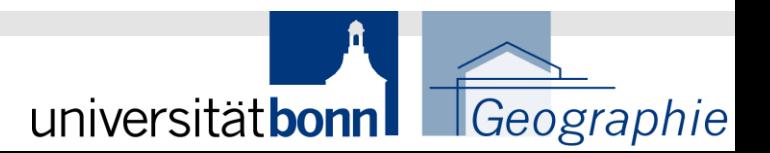

#### **GetLayerInfo request:**

http://www.myserver.de/W3DS?REQUEST=GetLayerInfo&VERSION=0.3.1&LAYE R=Terrain&FORMAT=text/xml

#### **GetLayerInfo response:**

<GetLayerInfo> <Layer> <Name>Terrain</Name>  $\leq$ Attribute $\geq$ <Name>id</Name>  $\leq$ Attribute>  $\leq$ Attribute $\geq$ <Name>landuse</Name>  $\leq$ Attribute>  $<$ /Layer> </GetLayerInfo>

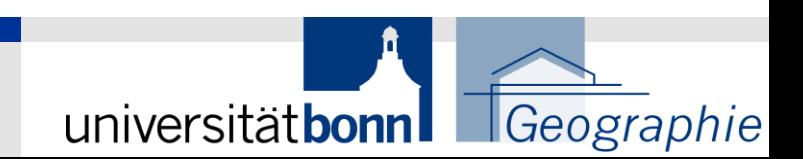

#### **GetLayerInfo request:**

http://www.myserver.de/W3DS?REQUEST=GetLayerInfo&VERSION=0.3.1&LAYE R=Terrain & COLUMNNAME=landuse&FORMAT=text/xml

#### GetLayerInfo response:

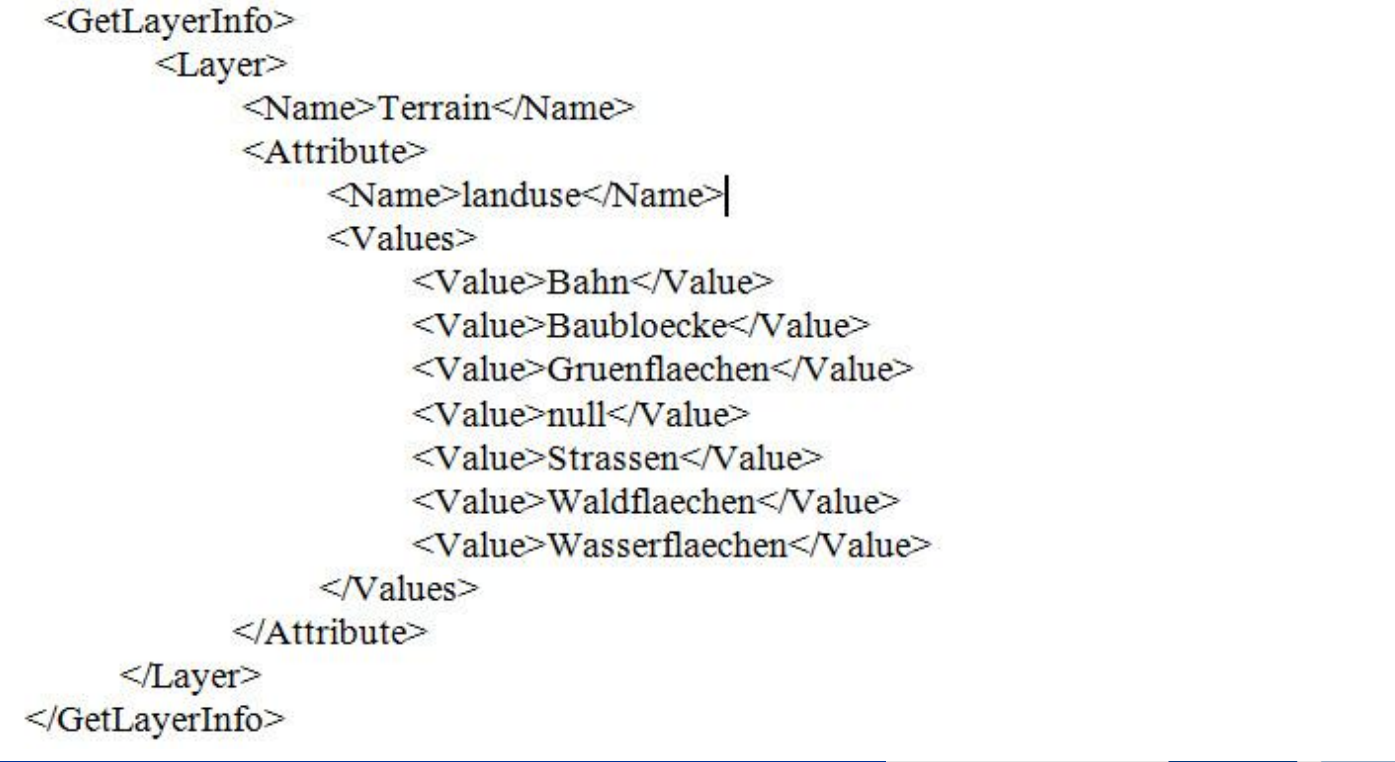

Geographie

universitätbonn

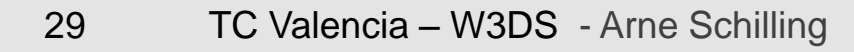

## **Information Retrieval Concepts**

W3DS is a Portrayal Service

- Result is optimized for efficient visualization
- no guarantee on the internal structure of the scene
- Access to attribute and meta data through additional server requests (GetFeatureInfo operation, OpenLS geocoder, directory service) -Attribute are stored as tables, classic GIS Feature concept -All CityGML tags can be transformed into attribute tables (including ID, address, object key, etc.)

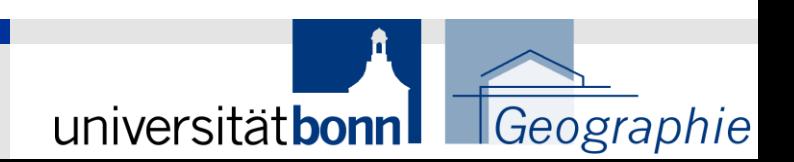

#### **Scope**

The focus for DSS in OWS-6 builds on portrayal, WMS Tiling, and integrated client work from OWS-3, OWS-4 and OWS-5, with additional work on 3D visualization and integration of the built environment and landscape. This thread will encompass these capabilities and task areas:

- **IDED 19117 and OGC SLD Portrayal**
- 3D Portrayal of GML with Fly-through
- Outdoor and indoor 3D route services
- WMS performance (tiling)
- **Integrated Client for multiple OWS services**

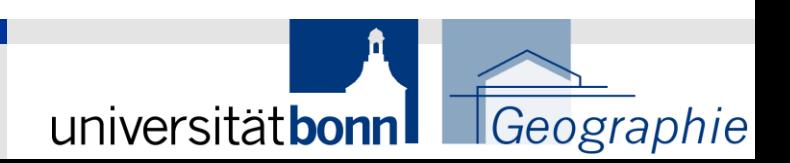

#### **Portrayal of CityGML with 3D Fly-through**

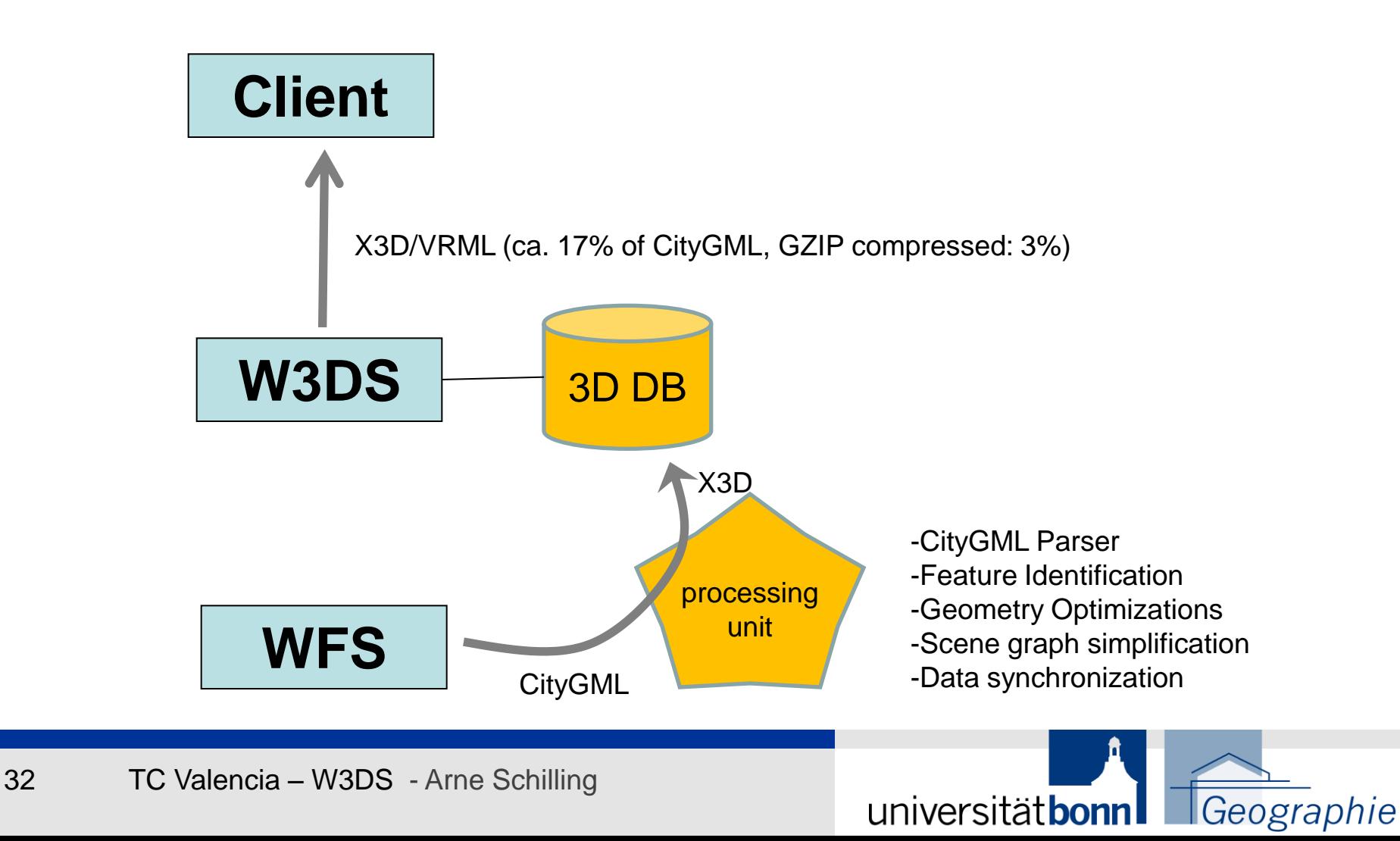

#### **3D Indoor and Outdoor Routing**

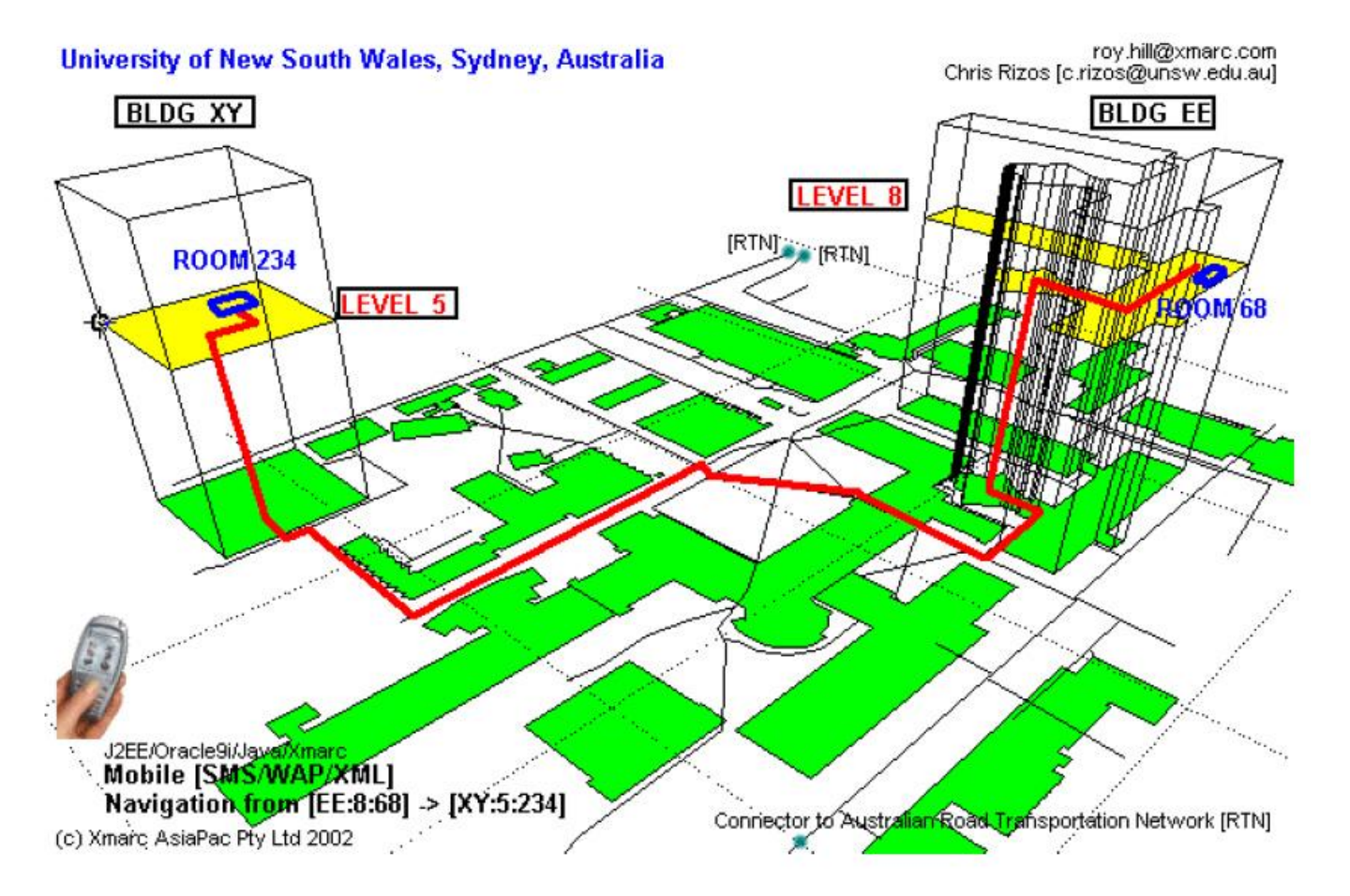

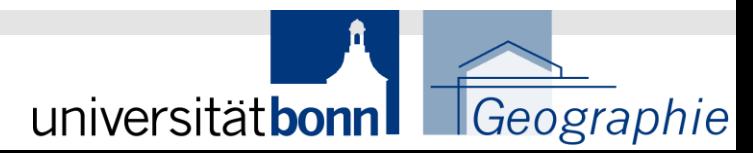

**Integrated Client for multiple OWS Services: XNavigator (Uni Bonn Karto)**

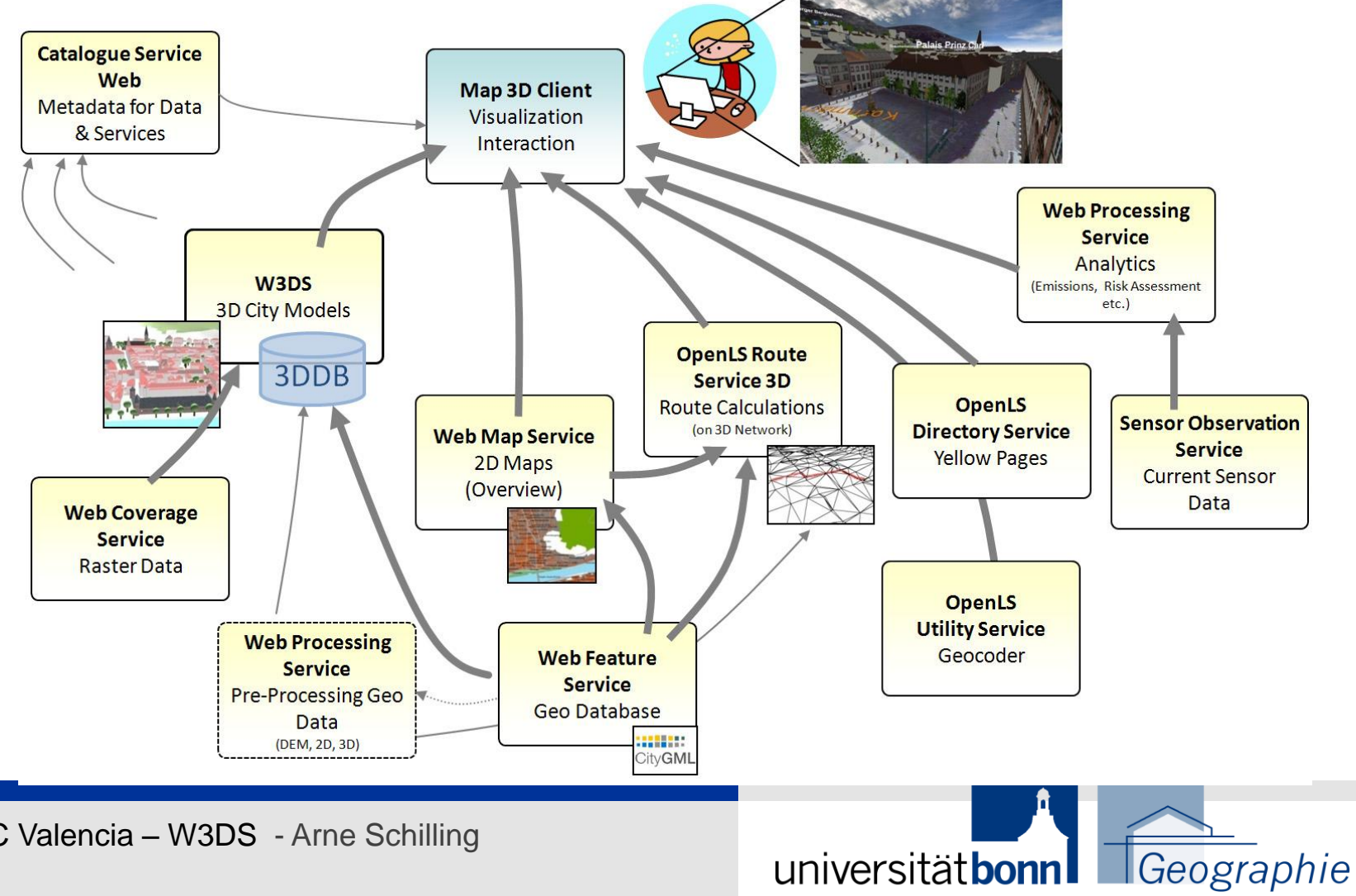

universitätbonn

#### **Integrated Client for multiple OWS Services: Aristoteles (Uni Bonn IGG)**

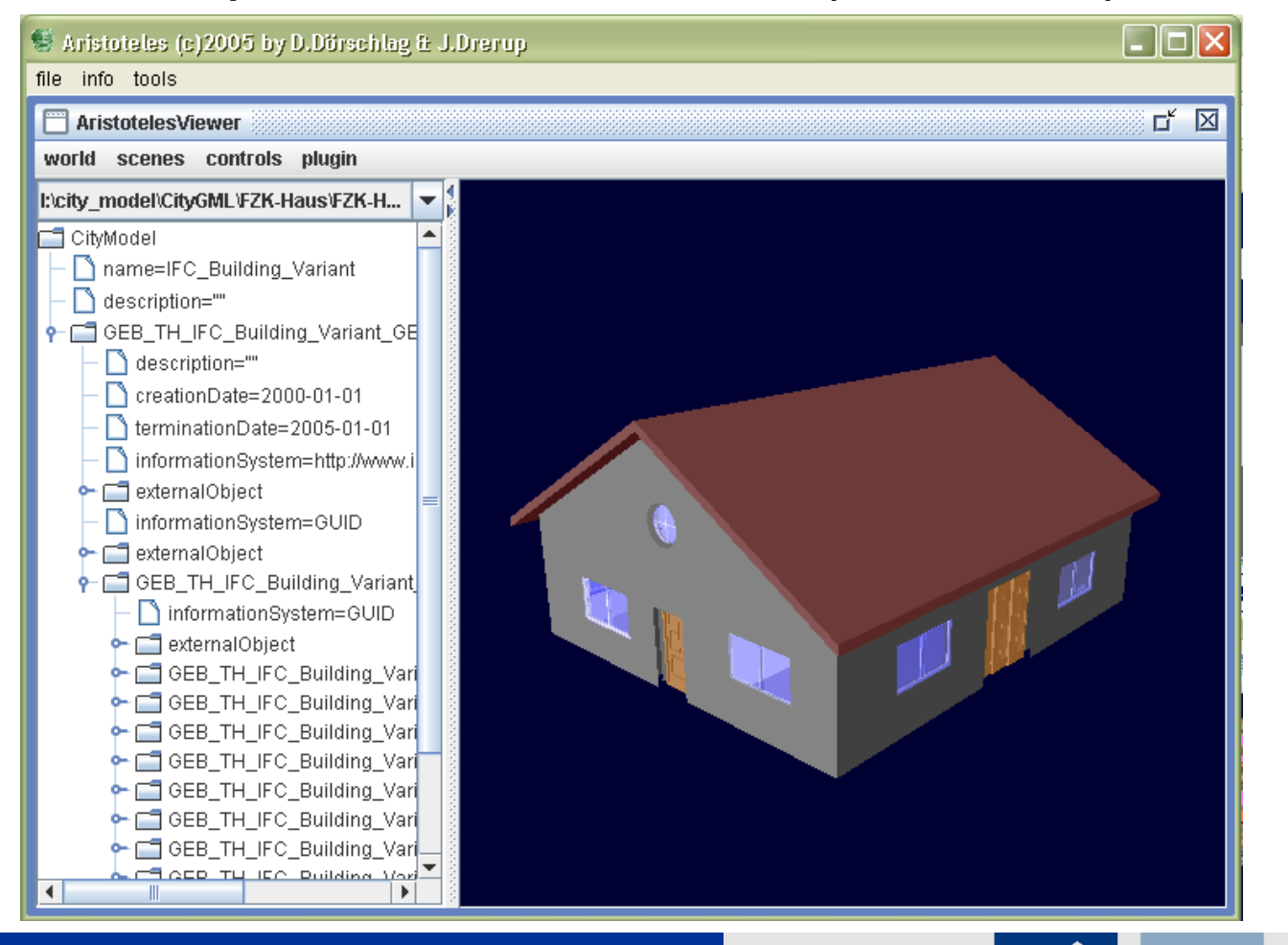

Geographie

universitätbonn

#### **Sensor Data Integration**

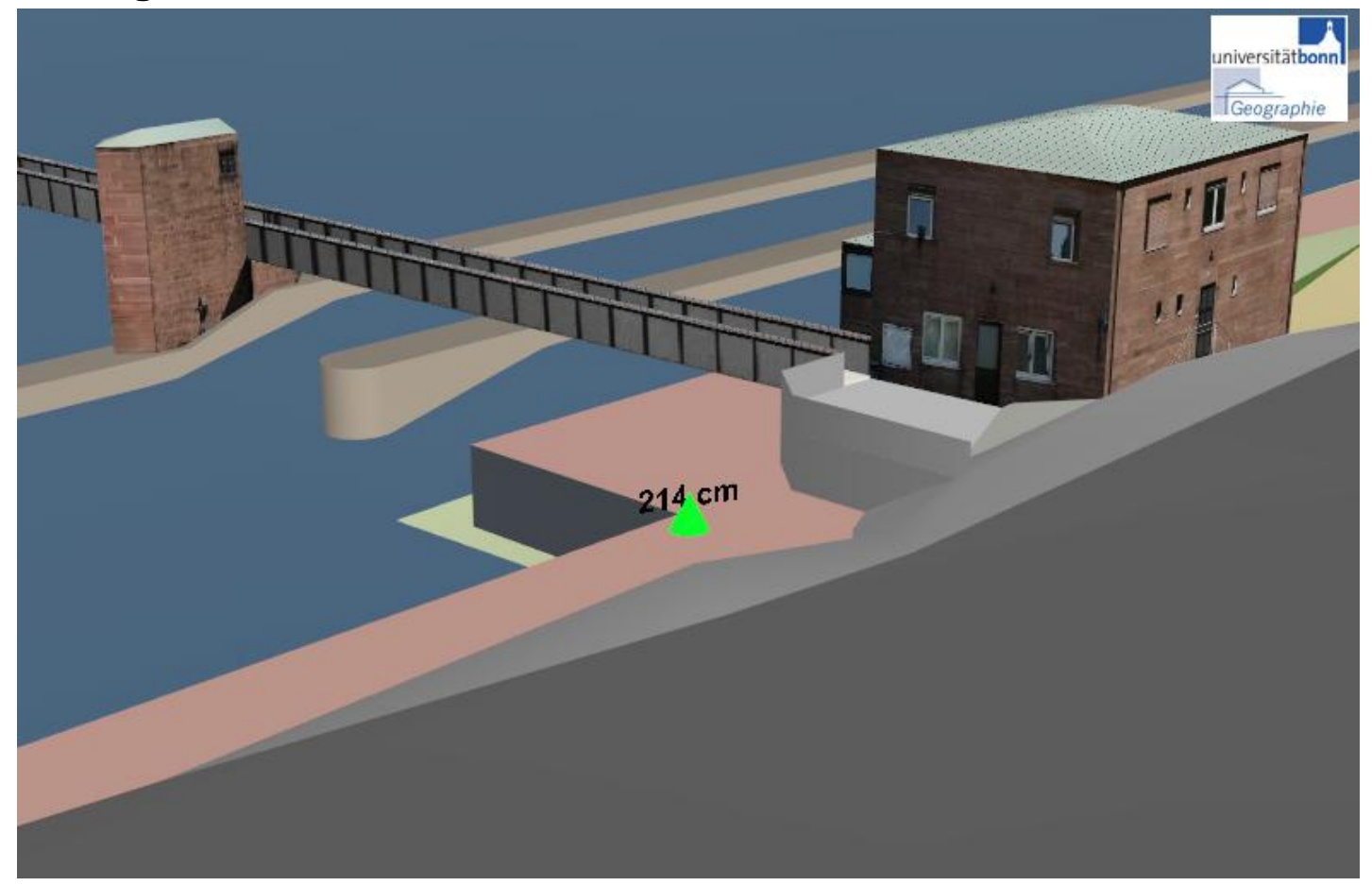

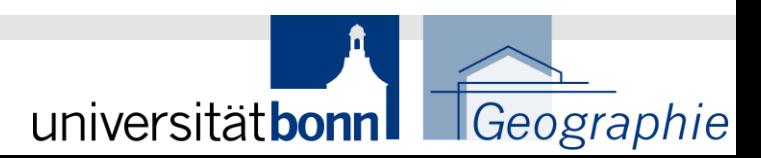

#### **Sensor Data Integration**

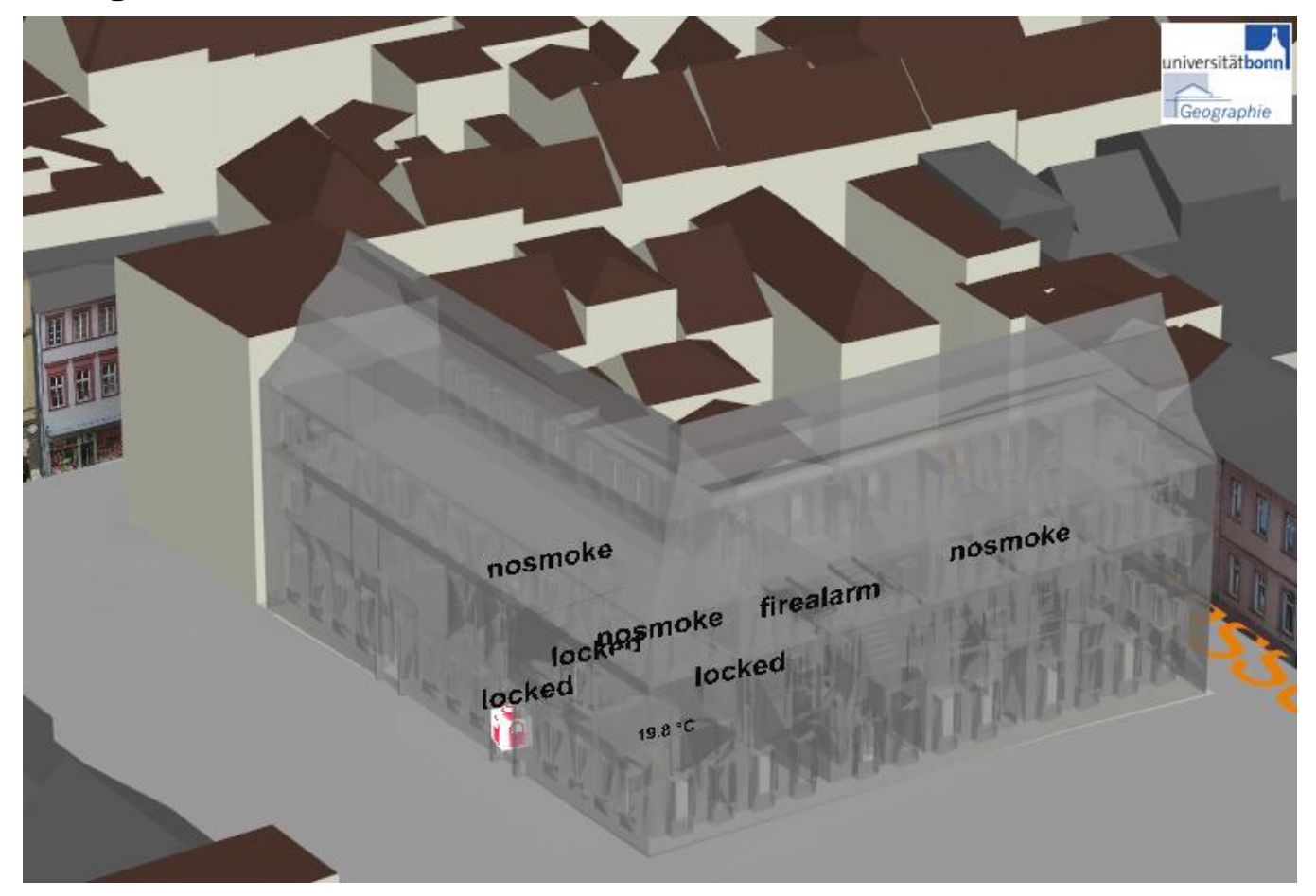

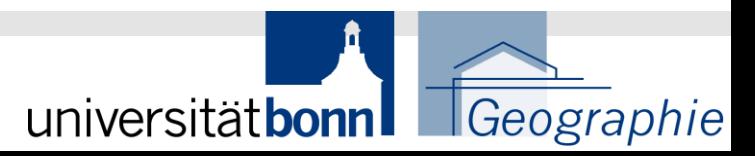

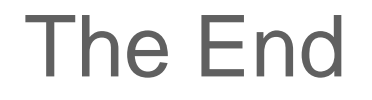

## Thank you for your Attention

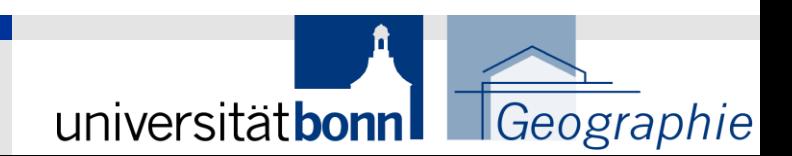

TC Valencia - W3DS - Arne Schilling 38